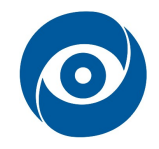

# Spektrální charakteristiky

Cíl cvičení: Měření spektrálních charakteristik filtrů a zdrojů osvětlení

### 1 Teoretický úvod

Interakcí elektromagnetického vlnění s libovolnou látkou vzniká optický jev, který se běžně interpretuje jako barva daného předmětu. Každé látce náleží jedinečná kombinace spektrálních čar, které uspořádány za sebou tvoří tzv. spektrální rozdělení neboli zkráceně spektrum. Z fyzikálního hlediska se jedná o závislost intenzity elektromagnetického záření na vlnové délce popř. frekvenci elektromagnetického vlnění f (Obr. 1).

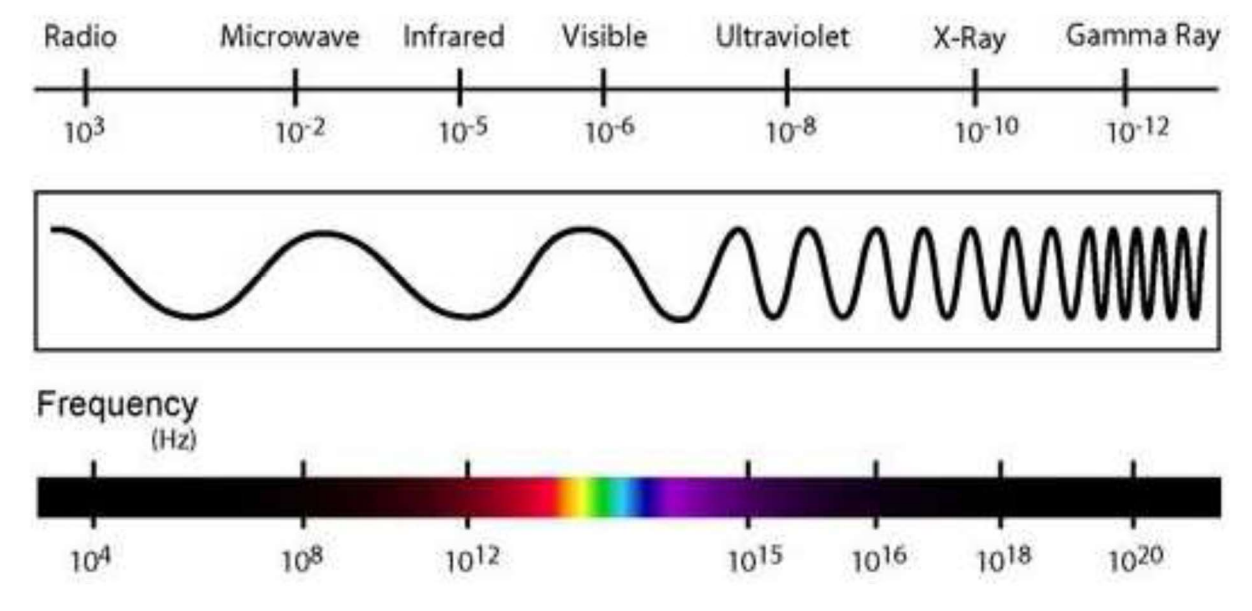

Obr. 1: Spektrum elektromagnetického záření

Spektrální osa je tvořena reálnými nezápornými hodnotami, jež jsou obecně shora neomezené. Pokud se rozsah vlnových délek pohybuje v rozmezí přibližně od 380 do 780 nm, jedná se o tzv. viditelnou část spektra záření nebo častěji jen viditelné spektrum (Obr. 2).

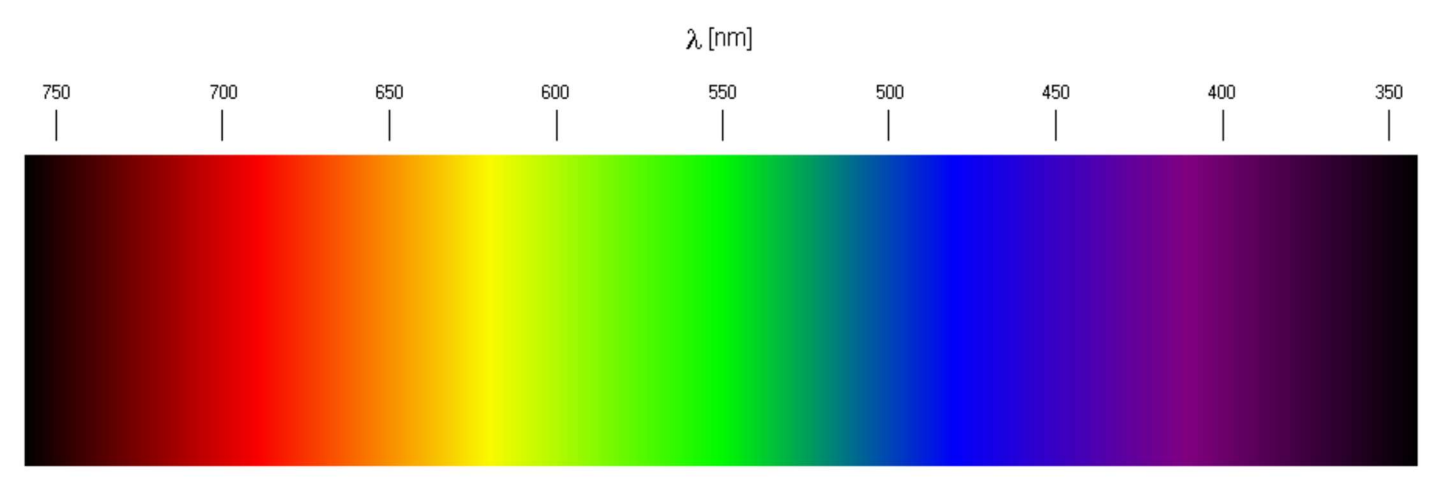

Obr. 2: Elektromagnetické záření viditelné zdravým okem

Pomocí spektroskopie, což je obor fyziky zabývající se studiem spektra a jeho působením, lze získávat informace o dané látce nedestruktivní cestou. Ve spojení s prostředky počítačového vidění pak lze realizovat různá měření barev, inspekční a vyhodnocovací aplikace, kalibrační techniky aj. Spektroskopii lze dělit na podobory podle celé řady hledisek, ovšem pro daný účel je důležité rozdělení spektroskopie podle vlnových délek použitého elektromagnetického záření. Tato oblast spektroskopie pracující s vlnovými délkami v intervalu 10 až 1000 nm se nazývá optická spektroskopie a má tři hlavní části:

- optická spektroskopie ve viditelné oblasti (VIS)
- optická spektroskopie v infračervené oblasti (IR)
- optická spektroskopie v ultrafialové oblasti (UV)

V úlohách počítačového vidění se obecně používají všechny tři skupiny, nejpočetněji však skupina VIS. Vlastnosti látek jsou pak vyhodnoceny na základě změn jejich spektrálního rozdělení, které mohou být způsobeny třemi fyzikálními ději:

- Absorpce = průchod záření prostředím
- Reflexe = odraz na rozhraní dvou prostředí
- Luminiscence/Fluorescence = vyzařování prostředí

Pro měření vlastností materiálů nebo látek vizuální cestou se využívá kombinace referenčního zdroje osvětlení, optických filtrů a snímače citlivého na danou část spektra (ve speciálním případě jde o spektrometr). Kombinace charakteristických spekter osvětlovací soustavy, filtru a snímače určuje ve spojení se snímaným materiálem podobu výsledného snímku. Z tohoto důvodu je nutné použít zdroj osvětlení s vhodnou vyzařovací charakteristikou, filtry pro absorpci nebo reflexi a konečně kameru s vhodnou spektrální citlivostí. Většina kamer se snímačem typu CCD popř. CMOS bez předřadného IR filtru má charakteristiku podobnou následující (Obr. 3).

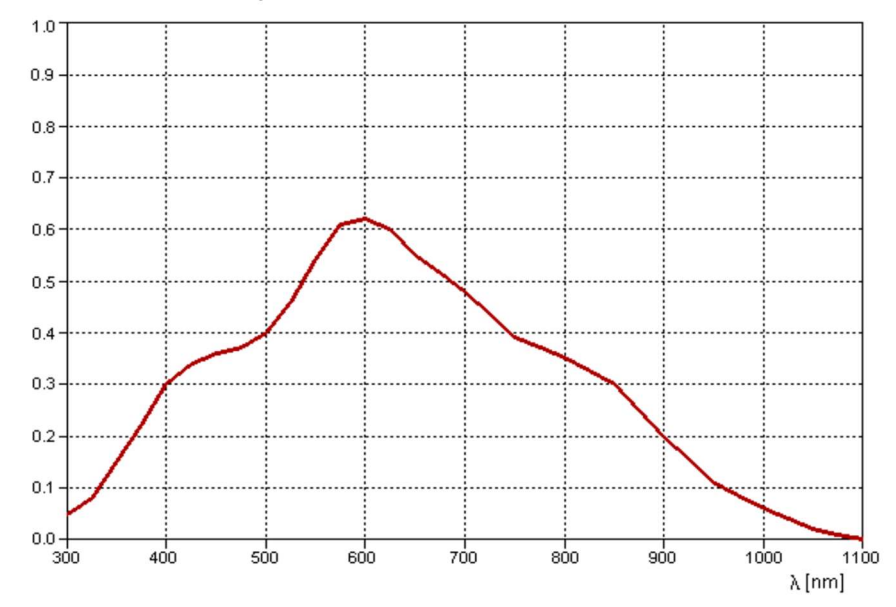

#### Spektrální citlivost CCD snímače

Obr. 3: Průběh relativní spektrální citlivosti CCD snímače Kodak KAF 1602E

Měření spektrálních charakteristik materiálu spektrometrem a pořízení snímku kamerou mají společný základ, který je patrný z následujícího obrázku (Obr. 4) platného pro transmisní měření.

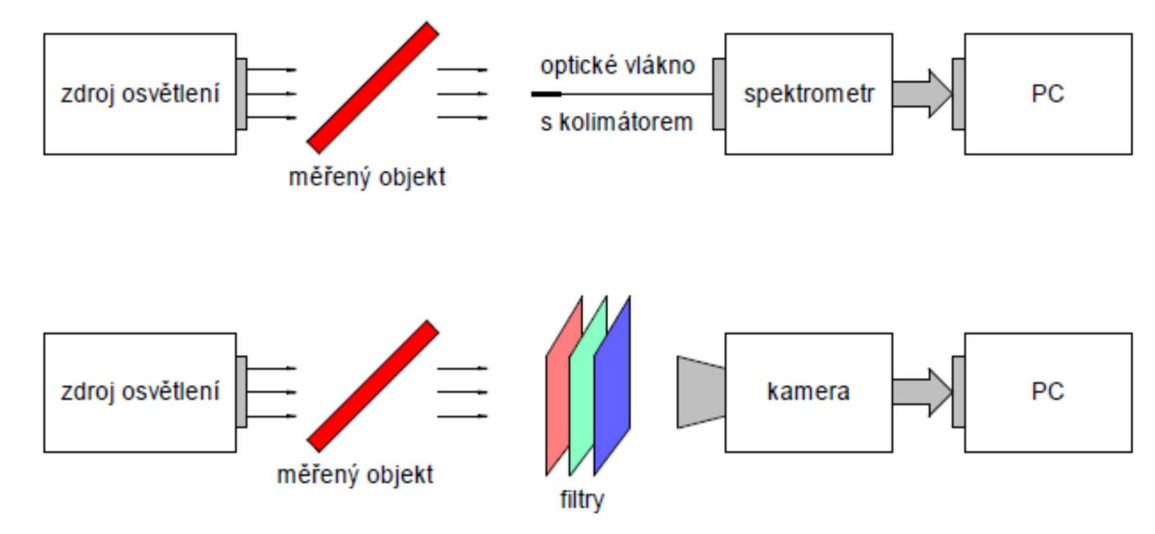

Obr. 4: Měření spektra (nahoře) a pořízení snímku (dole) u jednoho objektu

Reflexní měření se provádí identicky po mechanickém přeskupení snímací aparatury do směru odražených paprsků. K realizaci zadání úlohy je určen spektrometr Ocean Optics USB4000 s rozsahem od 200 do 1100 nm, zdroj bílého světla, sada LED různých vlnových délek a sada fóliových a skleněných filtrů. Z výše uvedeného obrázku je zřejmé, že záměnou filtrů mezi měřeným objektem a snímačem lze měřit spektrální útlumovou charakteristiku sady filtrů. Naopak využitím optických filtrů při snímání měřeného objektu lze potlačit část spektra zdroje osvětlení, tzn. provést optickou filtraci objektu ještě před jeho pořízením.

# Měření charakteristik

Dominantní vlnová délka – je vlnová délka, kde dosahuje emisní spektrum svého globálního/lokálního maxima. Pološířka (FWHM) – šířka pásma v polovině maximální výšky vrcholu (viz Obr. 5).

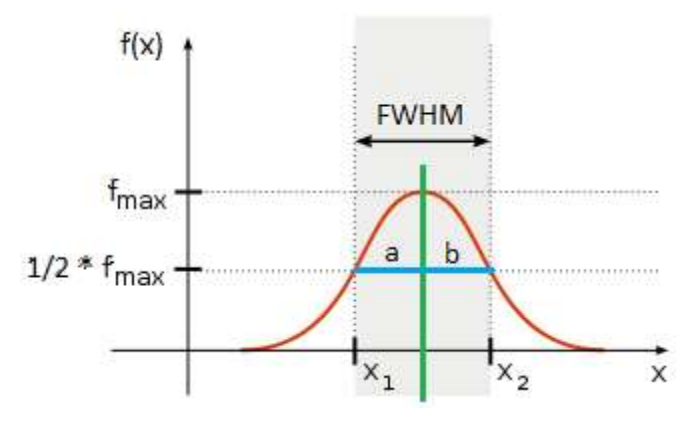

Obr. 5: Měření pološířky signálu

Relativní asymetrie – je vypočtena ze dvou délek a a b jak je uvedeno na Obr. 5. Ty jsou měřeny v polovině maximální výšky vrcholu. Hodnota relativní asymetrie určuje stupeň asymetrie a znaménko její směr.

$$
asymmetric = \frac{a-b}{min(a,b)}
$$

### 2 Seznam vybavení

1. spektrometr OceanOptics USB4000 + optické vlákno + manuál

2. platforma Standa 440x440 + stojánky + fixační prvky

3. přípravek LED

4. zdroj světla

5. zdroj FIBER OPTICAL ILLUMINATOR + optické vlákno + barevný vzor

6. sada filtrů (5x fóliový VIS, 2x skleněný NIR)

## 3 Návod

- 1. Zapněte PC a spusťte na ploše program SpectraSuite.
- 2. Seznamte se s prostředím pro získávání dat ze spektrometru OceanOptics USB 4000. Pomocí parametrů Integrační čas a Průměr lze průběh emisní charakteristiky upravovat, aniž by byly nějaké podstatné informace ztraceny.
- 3. Změřte a zaznamenejte dominantní vlnovou délku v nm každé LED diody v přípravku přiblížením optického vlákna k čočce LED (s vláknem manipulujte velmi opatrně bez fyzického kontaktu s jeho čelem).
- 4. V prostředí MATLAB generujte testovací obrazec s barvami RGB/CMY/BWB podle Obr. 6. Modifikujte první (xx a) mfile soubor.

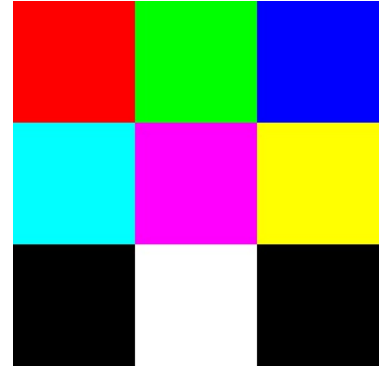

Obr. 6: Testovací obrazec

- 5. Optické vlákno opatrně přikládejte bez vzájemného dotyku těsně k monitoru a určete dominantní vlnové délky zobrazovacích elementů RGB monitoru při zobrazení testovacího obrazce.
- 6. Zaznamenejte si dominantní vlnové délky zářivkového osvětlení laboratoře, prozkoumejte spektrum běžného denního světla a vysvětlete rozdíl.
- 7. Optické vlákno opatrně upevněte zpět do stojanu a zapněte laboratorní osvětlení. Změřte spektra všech předložených filtrů (fóliové: modrý, tyrkysový, červený, žlutý, bílý a dva čiré skleněné). Můžete využít nástroj Transmission (T nad grafem) – předtím je třeba uložit spektrum za tmy a spektrum referenčního zdroje (Store Dark/Reference Spektrum – šedá/žlutá žárovka). Ze sady filtrů určete ten, který potlačuje amplitudu spektrálních složek, a přesto zachovává tvar spektra a objasněte důvod.
- 8. Pomocí vhodné kombinace filtrů sestavte z laboratorního zdroje světla zdroj úzkopásmový tak, aby jeho emisní charakteristika co nejvíce odpovídala průběhu podle Obr. 7.

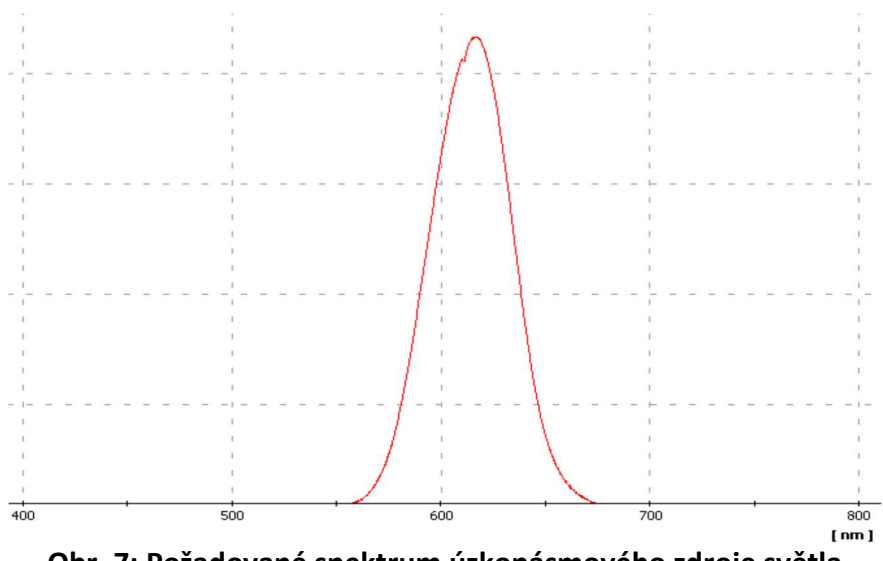

Obr. 7: Požadované spektrum úzkopásmového zdroje světla

9. Takto získané spektrum uložte a zpracujte v prostředí MATLAB, kde automaticky nalezněte dominantní vlnovou délku, pološířku a relativní asymetrii podle teoretického úvodu. Modifikujte druhý (xx\_b) mfile soubor.

- 10. Zapněte zdroj FIBER OPTICAL ILLUMINATOR a s pomocí třetího (xx\_c) mfile souboru analyzujte změny pořízeného obrazu barevného vzoru po vložení různých barevných filtrů. Zodpovězte např. následující dotazy:
	- Který z barevných filtrů nejméně změní podání barev na vzoru?
	- Který z barevných filtrů posune žluté části vzoru do oranžové (červené) barvy?
	- Který z barevných filtrů téměř zneviditelní červenou část vzoru?
		- o Ve kterém modelu/složce by bylo s tímto filtrem nejvhodnější tuto barvu rozlišit?
	- Který z barevných filtrů téměř zneviditelní v RGB obrazu bílý text na oranžové části vzoru?
		- o Která barevná složka po vložení tohoto filtru by byla nejvhodnější pro čtení textu na této části vzoru?
- 11. Výsledky předveďte cvičícímu, zařízení vypněte a ukliďte pracoviště.